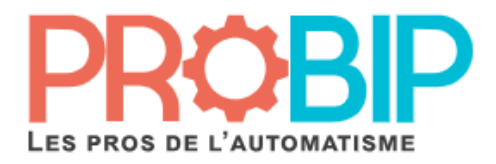

## **Notice de programmation**

## **Extel KLAVY 3**

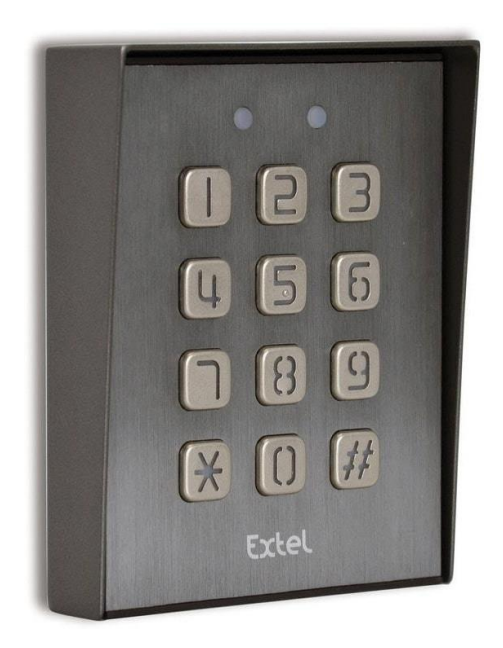

## **Changer le code maitre**

- 1. Mettre sous tension le clavier à code
- 2. Taper le code maitre du clavier à code (8 foisle chiffre 1 par défaut) et valider avec la touche étoile
- 3. Taper 56 puis valider avec étoile.
- 4. Taper un nouveau code maitre (4 à 8 chiffres) et valider avec étoile.

## **Changer le code utilisateur**

- 1. Mettre sous tension le clavier à code
- 5. Taper le code maitre du clavier à code(8 foisle chiffre 1 par défaut) et valider avec la touche étoile
- 2. Taper 51 puis valider avec étoile
- 3. Taper un nouveau code utilisateur (4 à 8 chiffres) et valider avec étoile.